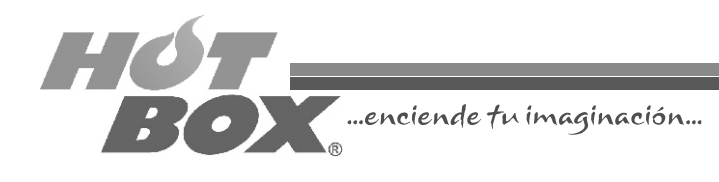

## GUÍA RÁPIDA DE CONFIGURACIÓN SUPER POKER HOT BOX Versión 1.0

 $\blacksquare$ n esta pequeña guía encontrará la forma más práctica y rápida para<br>— configurar su nueva placa Super Poker HOT BOX. Pensada por nuestro equipo técnico, esta configuración básica será una guía para que usted aprenda a programar su máquina de forma personalizada. Los valores que encontrará aquí son los recomendados para cada uno de los juegos de esta galería, pensados exclusivamente para asegurar la rentabilidad de su casino.

Gracias por adquirir dracias por adquetos!<br>nuestros productos!

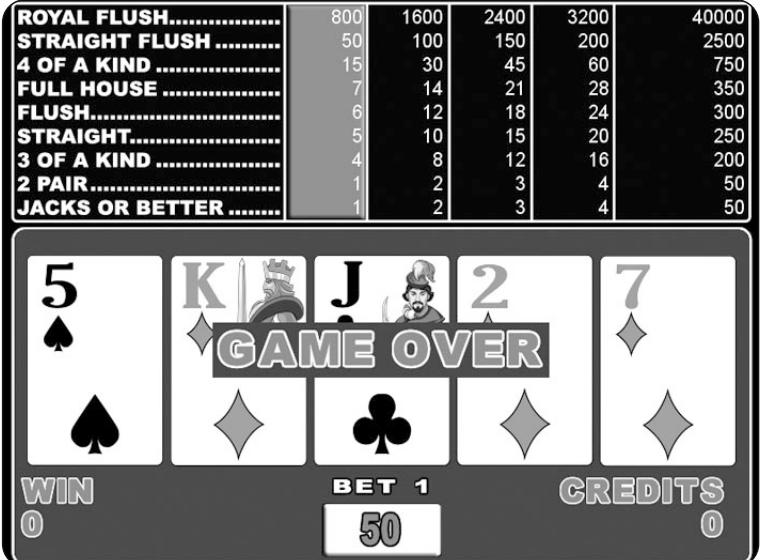

#### **CONFIGURACIÓN DE LA BIOS**

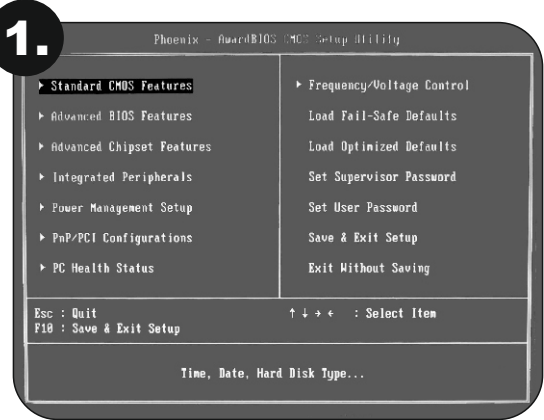

Apague la máquina. Conecte el teclado a la board, enciéndala nuevamente y presione la tecla *SUPR* para ingresar al *SETUP*. Con las flechas, escoja la opción *STANDARD CMOS FEATURES* y presionamos la tecla *ENTER*. Aparecerán en pantalla la fecha (*Date*) y hora (*Time*), las cuales deberán ser configuradas utilizando las teclas "*RePág*" y "*AvPág*". Una vez hecha la programación de éstas, se presiona la tecla F10 donde avisará si se desean guardar los cambios efectuados.

Se concluye presionando nuevamente la tecla *ENTER*. Apague la máquina.

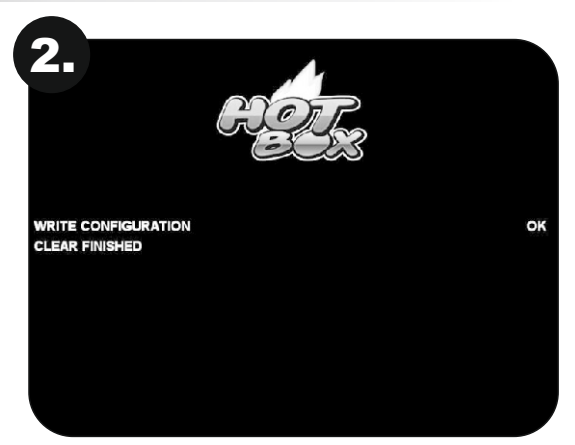

## **BORRADO DE LA PLACA**

Con la máquina apagada, retire las memorias Compact Flash y USB de la board e inserte la memoria Compact Flash de borrado. Encienda nuevamente la máquina para que la memoria haga el borrado de forma automática. Una vez finalice el proceso de borrado, apague la máquina.

#### **REEMPLAZO DE MEMORIAS**

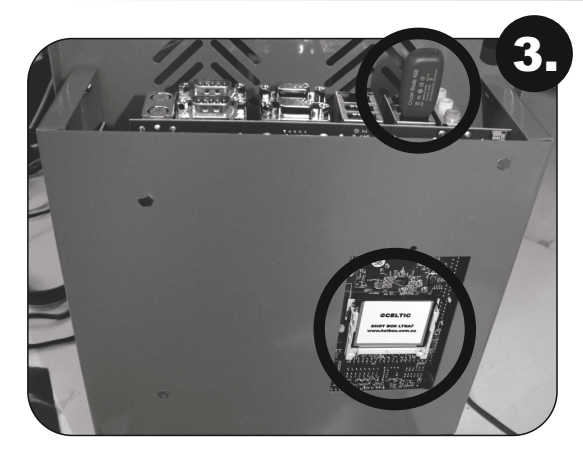

Inserte las memorias con el nuevo software y encienda la máquina para que ésta las reconozca.

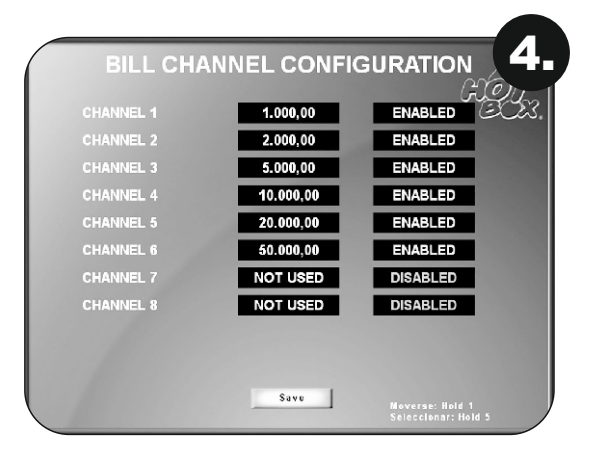

#### **CONFIGURACIÓN DEL BILLETERO**

La máquina cuenta con 8 canales para ocho denominaciones diferentes de billetes. La configuración por defecto viene preestablecida en pesos colombianos (COP). Por lo general, los operadores deshabilitan el canal para el billete de mil pesos (\$1.000).

Adicionalmente, cada canal se puede habilitar o deshabilitar.

- Para moverse en la pantalla presione *Hold 1* en la botonera.
- Para seleccionar presione *Hold 5* en la botonera.
- Para continuar presione *Save*.

## **SELECCIÓN DE JUEGO**

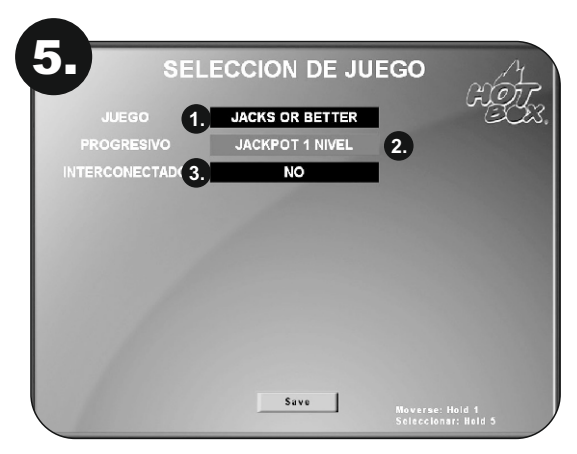

- 1. Seleccione cuál tipo de póker quiere en su máquina.
	- Jacks or Better
	- **Tens or Better**
	- Double Bonus
	- Black Jack
	- Deuces Wild
- 2. Seleccione si en su(s) máquina(s) quiere tener progresivo.

#### **Progresivo**

- Jackpot 1 Nivel
- Jackpot 4 Niveles
- **Mystery**
- 3. Opción "Interconectado".
	- No: máquina con progresivo en modo Stand Alone (progresivo máquina individual).
	- Servidor: además de tener un juego, la máquina hará las veces de servidor de comunicaciones para el sistema o la placa maestra, a la cual se conectarán las demás placas (máquina interconectada con otras máquinas).
	- Cliente: la placa solo tiene el juego y se conecta al servidor para el sistema de progresivo interconectado (máquina interconectada con otras máquinas).

#### **NOTA: se necesita un switch de red para interconectar las máquinas, por medio de cables RJ45 (típicos de red). La red se conecta en el puerto ubicado junto a la salida de video.**

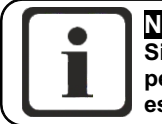

**NOTA Si la placa Servidor sufre algún daño o pérdida, cualquier placa Cliente puede suplir este trabajo configurándola como Servidor.**

#### **OPCIÓN INTERCONECTADO**

De acuerdo con la opción escogida en el campo *Interconectado,* continuará la configuración de la placa en alguno de estos dos modos:

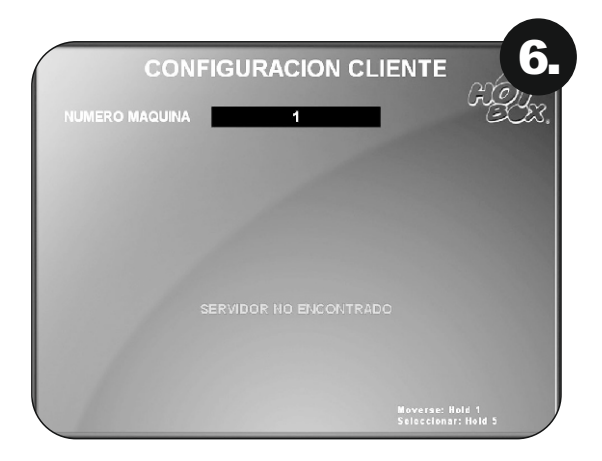

Interconectado en modo Cliente:

Es el número de identificación de la máquina en la red. Este número no debe repetirse (rango 1- 16). En el caso de que se repita, usted podrá cambiarlo desde el menú de configuración.

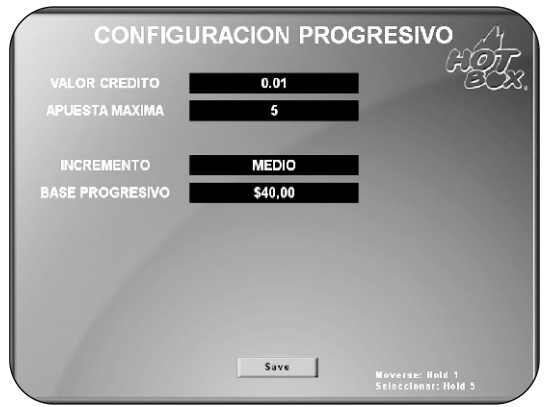

Interconectado en modo Servidor:

En esta pantalla podrá configurar las opciones de progresivo para su placa. Inicialmente aparecerán unos valores preestablecidos, pero luego podrá configurarlos de acuerdo con lo que se maneje en su casino.

Usualmente, el valor de crédito se establece en 50 pesos (50.00), la apuesta máxima en 50, incremento medio y base del progresivo en dos millones. Esta configuración aplica para progresivo de un nivel y de cuatro niveles.

#### **CONFIGURACIÓN DEL PROGRESIVO DE 1 NIVEL**

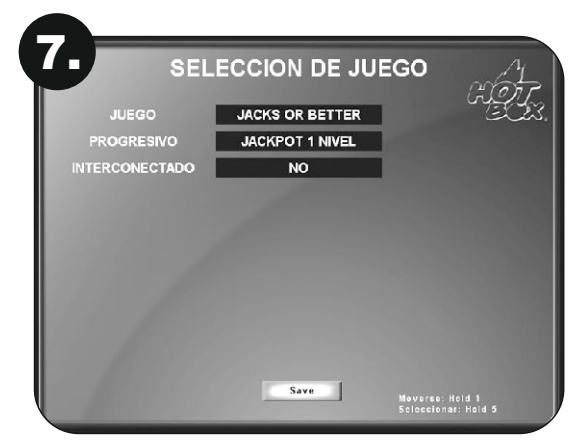

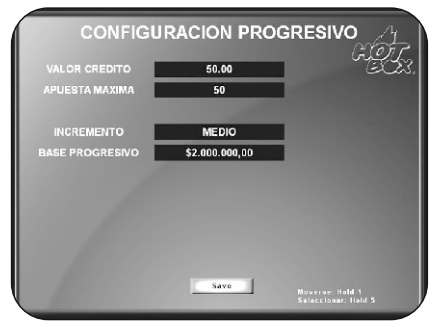

Incremento: es el porcentaje que el juego destina a los progresivos de la jugada.

- Alto: 1,5%
- Medio: 1%
- Bajo: 0,5%

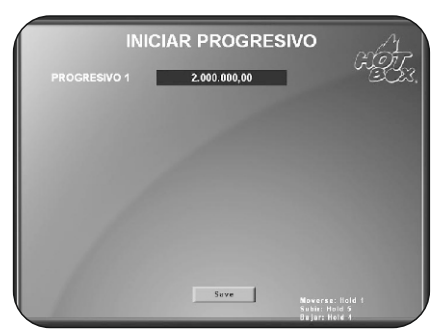

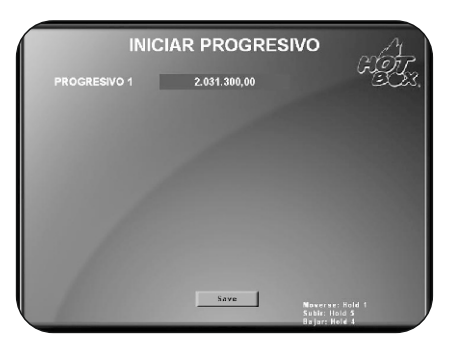

Valor donde iniciará el progresivo. Una vez caiga el premio, el progresivo volverá a la base configurada.

(Ver base en la imagen anterior).

Configuración personalizada del pago del progresivo 1 nivel.

Este valor lo establece el operador a su conveniencia.

Esta opción se utiliza usualmente para continuar con los valores antiguos de los progresivos cuando se hace un borrado. Así, los jugadores no notarán que se realizó un borrado a la máquina.

#### **CONFIGURACIÓN DEL PROGRESIVO DE 4 NIVELES**

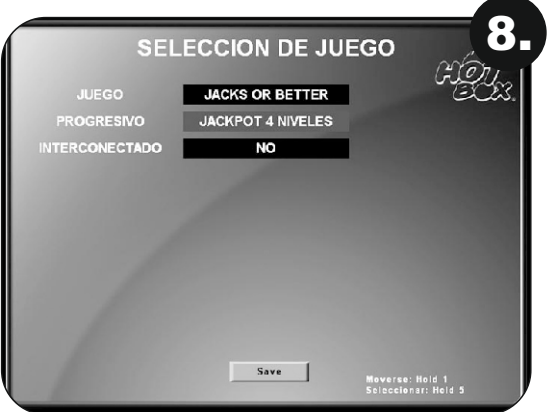

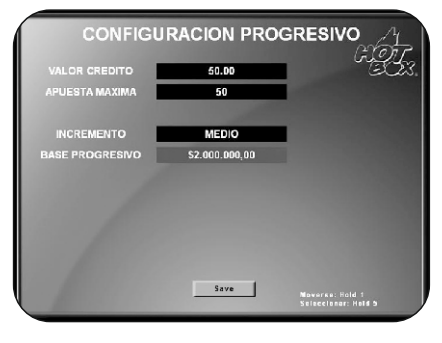

Incremento: es el porcentaje que el juego destina a los progresivos de la jugada.

- Alto: 1,5%
- Medio: 1%
- Bajo: 0,5%

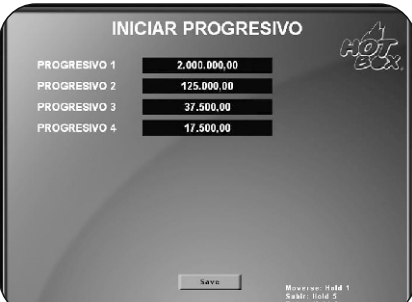

**INICIAR PROGRESIVO PROGRESIVO 1**<br>PROGRESIVO 2 2.003.300,00 130.100,00 PROGRESIVO 2<br>PROGRESIVO 3 41.200.00 **PROGRESIVO 4** 22.900,00  $Save$ 

Valores iniciales predeterminados para del progresivo de 4 niveles.

Configuración personalizada de los valores del progresivo de 4 niveles.

Estos valores los establece el operador a su conveniencia.

Esta opción se utiliza usualmente para continuar con los valores antiguos de los progresivos cuando se hace un borrado. Así, los jugadores no notarán que se realizó un borrado a la máquina.

#### **CONFIGURACIÓN DEL JUEGO**

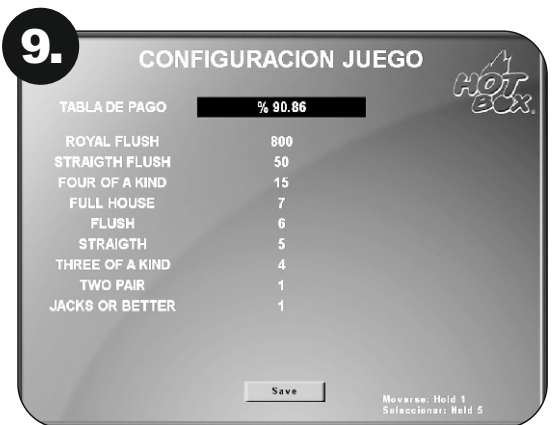

El operador o técnico podrá seleccionar entre 3 opciones de porcentaje teórico promedio por cada juego, SIN INCLUIR PROGRESIVOS.

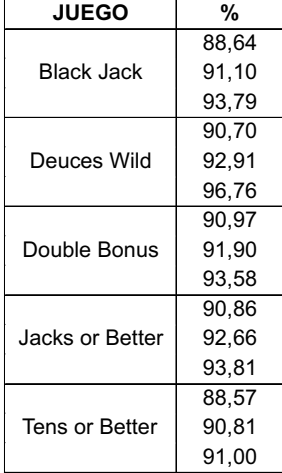

*Tabla de porcentaje teórico promedio de cada juego*

El porcentaje de los anteriores valores, que el juego destina a los progresivos de la jugada son:

- Alto: 1,5%
- Medio: 1%
- Bajo: 0,5%

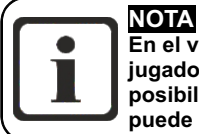

**En el video póker, por ser un juego basado en la estrategia del jugador, su porcentaje teórico promedio es calculado con las mejores posibilidades de retorno para el jugador, por lo cual el porcentaje real puede comportarse por encima o por debajo del configurado.**

#### **OPCIONES DE JUEGO**

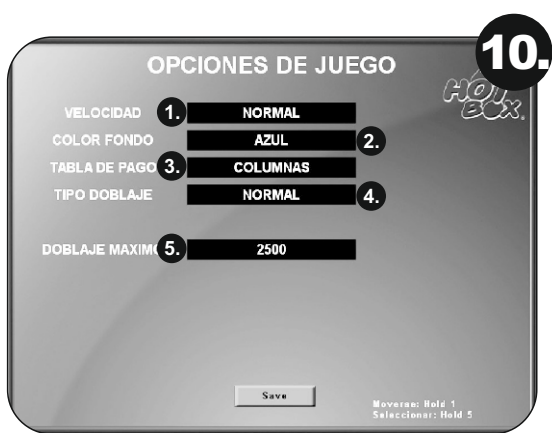

- 1. Velocidad:
	- Normal
	- Rápida
	- Muy rápida
- 2. Color de fondo:
	- Azul
	- Negro
	- Verde
	- Morado<br>• Narania
	- Naranja
- 3. Tabla de pagos:
	- Columnas (todas las apuestas)<br>• Simplificada (apuesta actual)
	- Simplificada (apuesta actual)
- 4. Tipo de doblaje:
	- Normal: Clásico (Yes / No)
	- Automático: Dobla automáticamente cuando hay empate. Sin el clásico "Yes / No"
- 5. Doblaje máximo: máxima cantidad de créditos que se podrán doblar
	- Hold 1: Doblar
	- Collect: Cobrar bet o max. bet

#### **PASSWORD DE ACTIVACIÓN**

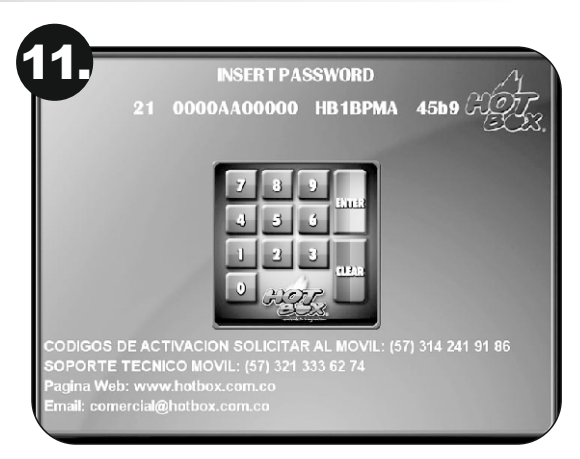

El password de activación se usa para seguridad del operador ya que, como comprador o dueño de la placa, puede solicitar el bloqueo de la misma en caso de ser víctima de hurto. De esta manera, la board de juego quedará completamente bloqueada y no se podrá jugar.

Cuando la máquina aparece bloqueada por password, usted encontrará un teclado estilo calculadora (como el que se muestra en la imagen superior) en la mitad de la pantalla, y encima de este hallará una secuencia de números y letras, la cual debe ser enviada por correo electrónico a comercial@hotbox.com.co, por un mensaje de texto o vía WhatsApp a los siguientes teléfonos:

> • 314 241 91 86 • 321 333 62 74 • 313 411 01 99 • 312 505 83 03

Una vez obtenga respuesta, digite en el teclado que le aparece en la pantalla el número que le suministraron de vuelta con los botones *Hold 1* y *Hold 5* y oprima la tecla *Enter.*

**NOTA: No deben introducirse valores aleatorios en esta pantalla, puesto que conducirá a un posterior bloqueo de la placa. Solo debe introducirse el código que nuestro servicio técnico le asigne.**

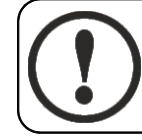

#### **ADVERTENCIA**

**Esta pantalla no se debe considerar como un error del módulo de juego HOT BOX. Es simplemente una condición preventiva.**

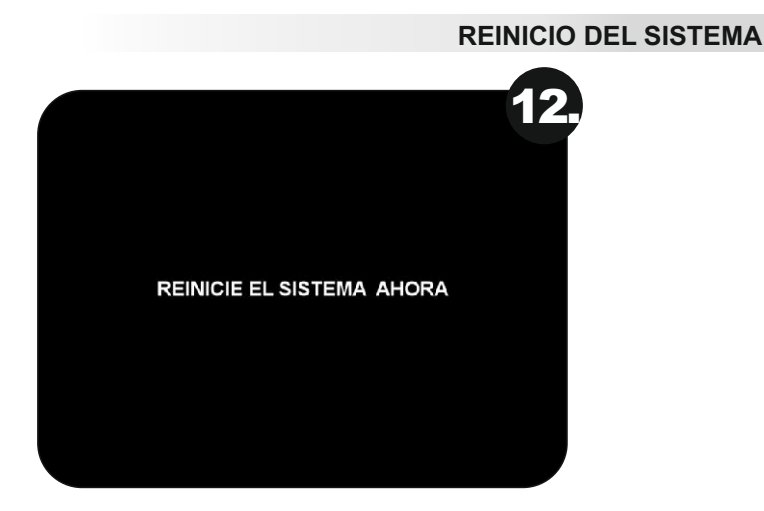

Apagar y prender la placa.

# **PANTALLA INICIAL DEL JUEGO**

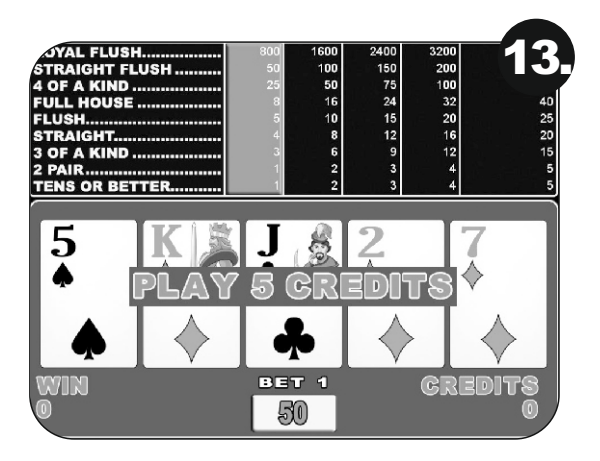

Cuando aparece la pantalla principal del juego, indica que la configuración de la máquina fue exitosa y ya es apta para jugar. En caso de aparecer algún error en esta pantalla, o durante el proceso, por favor comuníquese con nuestro servicio técnico

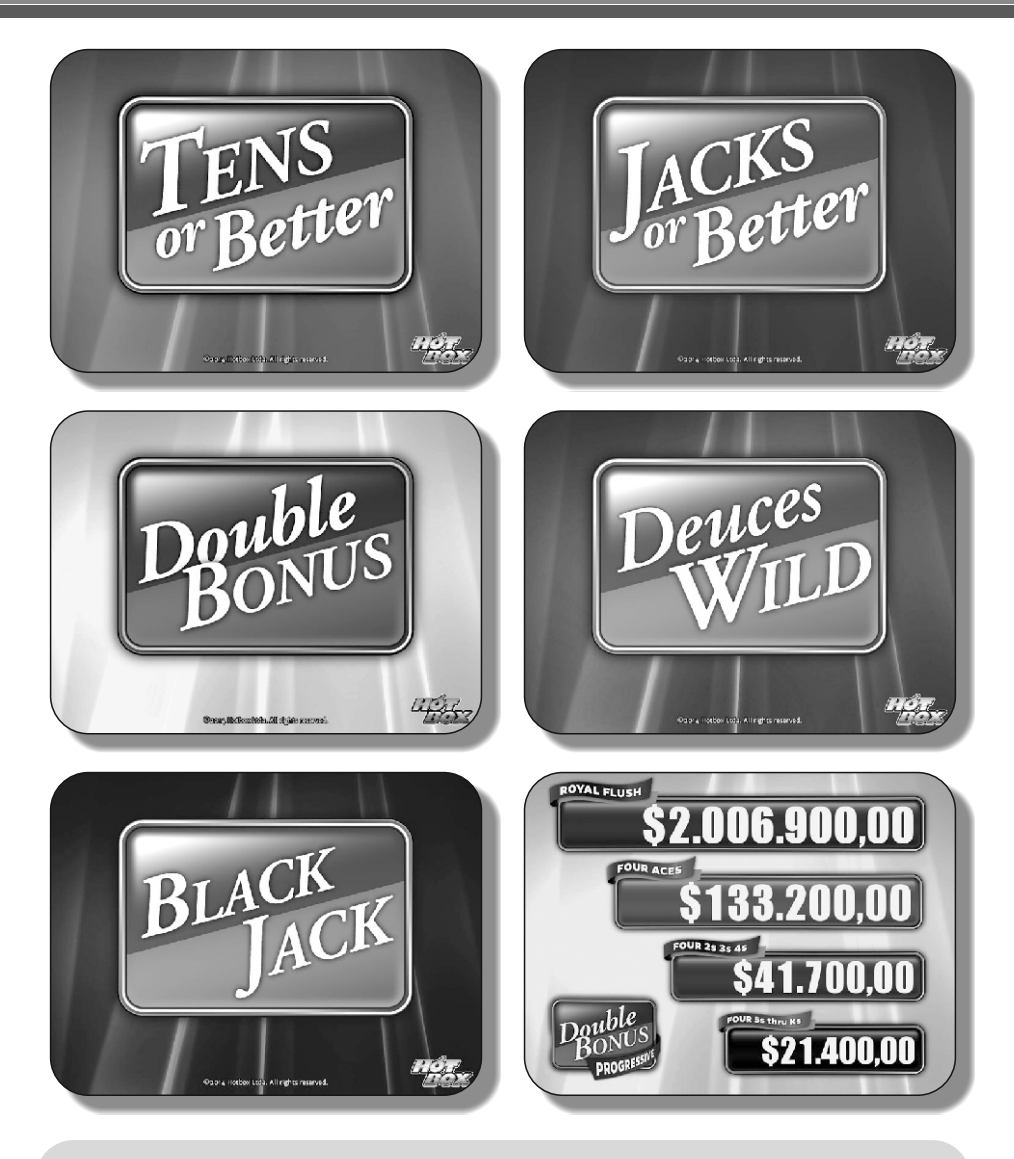

#### © HOT BOX LTDA. 2015

La board descrita en este documento puede estar cobijada por patentes y marcas registradas. La información contenida en este manual es propiedad confidencial de HOT BOX LTDA.

Se prohíbe el uso, difusión o copia parcial o total de este material, por cualquier medio, magnético, electrónico o mecánico, sin la previa autorización de HOT BOX LTDA. Reservados todos los derechos. En caso de publicación, se reclamarán derechos de autor.

> Carrera 67 No. 4B-91, Bogotá, Colombia • Teléfonos: 703 0376 – 313 411 0199 Correo: comercial@hotbox.com.co · www.hotbox.com.co Servicio técnico: 321 333 62 74 Solicite sus códigos al 314 241 91 86